#### **TSM Studio Server Free PC/Windows**

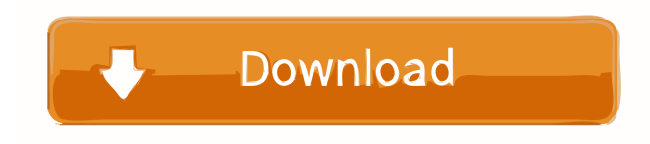

### **TSM Studio Server Crack +**

- TSM SQL Query Framework - Dynamically create TSM reports - Over 100 predefined datviews, charts and diagrams - Integrates with the TSM security architecture - Over 200 customizable options - Full support and assistance Thank you for the very detailed explanation. I really appreciate it! If I'm correct, do you suggest to use as many as possible of those resources? I have 8 first level domains in my organization that will all have their own TSM users. Do I still need to create separate accounts for these users? Thanks! I am using a third party freeware tool to monitor the TSM servers, this freeware tool will generate the output as a CSV file, we open this CSV file with excel and configure the tool to export it into a pdf. After creating a new user for TSM, how do I install the TSM studio software? Do I go to the location that it has the program, then open the archive? I think this is a great solution to monitor TSM Server. I need to monitor the performance of each storage pools and disk volumes of TSM. How do you recommend that? I am trying to monitor, use the CLI to monitor and log the storage commands. But when

I run the command tsmcli the cmd seems to be not found. Do you know why this happens? Is it a bug? It looks like you are trying to do something difficult, by creating a script to achieve this. You may be better off to monitor TSM using the CLI or tsmadmin, and writing script to automate the process. This seems to be a very useful product, so it is a pity it is no longer free. I have been using the freeware tool to monitor the TSM servers, this freeware tool will generate the output as a CSV file, we open this CSV file with excel and configure the tool to export it into a pdf. I am trying to monitor, use the CLI to monitor and log the storage commands. But when I run the command tsmcli the cmd seems to be not found. Do you know why this happens? Is it a bug? In order to avoid this problem, you can use the following command to use tsmcli: 1. At first, I use the command tsmcli -h to get the help, it will show me the help and log file. 2. Run the command tsm

#### **TSM Studio Server Free License Key**

A TSM studio server administrator will have the following features: • Ability to collect and analyze TSM Server Performance parameters • Create Custom Dataviews from the data collected • Generate Custom reports from the data collected • Automate Custom TSM SQL Queries • Grouping reporting in realtime • Alerting based on TSM Server events • Auto-deletion of the

client node Key Macro is an IBM Tivoli Storage Manager client based upon the following plugins: 1. IBM Tivoli Storage Manager Client for Windows 2. IBM Tivoli Storage Manager Client for Linux 3. IBM Tivoli Storage Manager Client for z/OS 4. IBM Tivoli Storage Manager Client for AIX 5. IBM Tivoli Storage Manager Client for HP iLO Key Macro Web Service: 1. IBM Tivoli Storage Manager Client for Web Services 2. IBM Tivoli Storage Manager Web Service API 3. IBM Tivoli Storage Manager Web Service Management API The client will be installed on a TSM server and is a subset of the IBM Tivoli Storage Manager client product line Contact us at: sales@ibm.com for more information. DTM – Backup and recovery services DTM is

one of the many products of Power Data Movers. It provides efficient and reliable backup and recovery services for IBM iSeries, pSeries, zSeries, and OS/390 computers. It can perform both disk and tape backup functions. DTM can be integrated with IBM TSM studio and is a part of the Smart Storage Manager product line. It can take advantage of a wide range of storage media: tape, disk, and various external hard drives. DTM takes care of all the backup tasks, including file system, application

data, and even DB2 database data. It creates comprehensive databases and backups can be run on these databases. DTM can backup files to disk, tape, and external disks. It can restore files to disk, tape, and external disks as well. And it can be used for testing to restore applications and data for both IBM iSeries and zSeries computers. It can even provide manual recovery or offsite recovery. DTM can be integrated with IBM TSM studio, IBM Tivoli Storage Manager Client for Windows and IBM Tivoli Storage Manager Client for Linux, and IBM Tivoli Storage Manager Client for z/OS. DTM will be 77a5ca646e

## **TSM Studio Server [Latest 2022]**

Server app that is compatible with IBM Spectrum Protect. Features: -SQL Server/MySQL database. -Compatibility with Spectrum Protect and TSM. -Reports are compatible with both PDF, CSV, Excel and image format. -Numerous reports and charts pre-defined, along with a comprehensive help file. -Advanced graph and chart creation and customisation. -Advanced alerting for different TSM events. -Generates a complete report based on the current server settings, from the machine as well as from the TSM library. -Reports are designed to be easy to edit and share. -Compatible with both Mac and Windows based TSM Studio Server. This unit introduces the concepts of interface control and automation as it pertains to the intelligent agent technology and identifies the various options available. The following skills and technologies are reviewed: programming of portable application controllers, use of C#.NET 4.0 to control the intelligent agent technology, the different ways to interact with the intelligent agent, example scenarios and best practices. This unit reviews the different options available for managing and using a file server, and introduces IBM Tivoli Storage Manager (TSM). This unit also introduces the TSM Studio Server client and server application, and explains how they can be used to manage the TSM environment. Finally, it reviews the management console and the TSM SQL queries that can be used to monitor a TSM environment. This unit explains the deployment of and documentation for remote services, the IBM Tivoli Service Automation Interface (TSAI) client, and how to deploy services and documentation. It also explains the components of TSAI and uses the following features: deployment of services, monitoring and management of services, and remote support for services. This unit provides a comparison of the configuration and management of a Windows and UNIX-based infrastructure, using the TSM Studio Server client and the TSM SQL queries. It covers the following: configuration of a Windows-based infrastructure, deployment and configuration of the TSM Studio Server client, and management of a Windows-based environment with the TSM SQL queries. This unit explains the best practices for developing an administrative application using TSM Studio Server client and shows how to use the IBM Tivoli Storage Manager (TSM) Studio server, client, console and SQL queries to manage the TSM environment. It covers the following: services, TSM Studio Server client, different security access options for users,

### **What's New In?**

This software will allow you to configure TSM servers, either single or multiple ones, using the TSM Studio application. You can handle the TSM servers based on their names, through the assigned IPs or through the IP range of the subnets where the servers are located. There is a very powerful management window with different tabs, containing the different views of the application, that will allow you to handle your TSM servers: \* Network \* Servers \* Hardware \* Notes \* Servers Statistics \* Access Control The network view tab will allow you to see all the information about the TSM servers, such as if they are online or offline, if they are healthy or not, which networks they are connected to and which networks they're authorized to use. You can monitor their access restrictions, for example the usage of VLAN or MAC addresses. The servers view will help you manage the TSM servers based on the IP address or the name of the server. The hardware view will allow you to monitor the physical status of the TSM server's hardware components. The notes tab will help you to create and manage notes for TSM servers. TSM Studio will save notes based on the user's selection, either for viewing or for deleting. The notes will contain some information related to the TSM server, such as the name of the server, the username of the user that created the note or the type of note. The access control tab will help you to manage the access control rules for TSM servers. You can add new users or delete existing users, which are used to create access control policies, which will allow you to control who can use which services and which services can be used by which users. The Servers Statistics tab will help you to monitor the active TSM servers, the servers that have failed or those that are not online. The tabs can be opened from the TSM Studio application or the TSM Studio Server component can be started from the TSM Studio application and you can find the different tabs under the TSM Studio Tools section. The application provides support for various servers, for example: TSM DB, TSM DB Server, TSM Web Server and TSM Web Server. The support for Microsoft SQL Server is in the Beta stage, but is very stable, the first release is already available and it is expected to be integrated into the upcoming TSM Studio version. Description: Microsoft SQL Server Reporting Services (SSRS) allows you to generate and publish reports and charts. You can also view a report or print one. SSRS is the most popular way to report and publish data to Microsoft Excel, SharePoint, and other web services. It is also a perfect solution for companies that use Microsoft Office SharePoint Portal Server 2007 to provide a common data repository for documents. Automatically publish reports to websites

# **System Requirements For TSM Studio Server:**

Asphalt 8 Auto Crash Retro Racing requires at least a 64 bit PC with a processor of at least 3 GHz, 2 GB of RAM (4 GB of RAM is recommended) and 4 GB of free disk space (8 GB of free disk space is recommended) Windows 7/8/10 Intel Core i3, i5, i7 NVIDIA or AMD graphics card DirectX 11 compatible video card (For most graphic cards) At least 3 free USB ports (For most graphic cards) Mac OS X 10.8 (

<http://homedust.com/?p=14652> <https://www.incubafric.com/wp-content/uploads/2022/06/kaeedri.pdf> <http://kwan-amulet.com/wp-content/uploads/2022/06/kafgeer.pdf> [https://empoweresports.com/wp-content/uploads/2022/06/Johnny\\_039s\\_Simple\\_Command\\_Prompt.pdf](https://empoweresports.com/wp-content/uploads/2022/06/Johnny_039s_Simple_Command_Prompt.pdf) <http://rastaan.com/?p=3278> [https://lifeacumen.com/wp-content/uploads/2022/06/ColorZilla\\_for\\_Chrome.pdf](https://lifeacumen.com/wp-content/uploads/2022/06/ColorZilla_for_Chrome.pdf) <http://newsafrica.world/?p=14413> <https://versiis.com/4149/keyblaze-crack-product-key/> <http://igsarchive.org/wp-content/uploads/2022/06/takyar.pdf> <https://alfagomeopatia.ru/wp-content/uploads/andlav.pdf>